#### ©2008. *RadioShack* Corporation.

All rights reserved. *RadioShack* and *RadioShack.com* are trademarks used by *RadioShack* Corporation.

Insert the supplied AC adapter's barrel plug into the power jack on the back of the scanner. Plug the adapter into a standard household outlet that supplies 120V AC, 60Hz. Do not plug the adapter into a switch-controlled outlet.

### **Installing Batteries**

- 1. Remove the battery compartment cover.
- 2. Insert three AA batteries (not included) into the battery compartment, matching the polarity symbols (+ and –) marked inside.

3. Replace the cover.

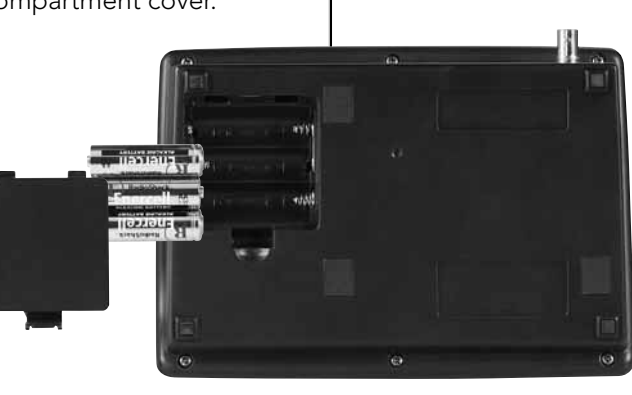

DC 12V Jack

### **Step 1: Power Your Scanner**

- 1. From Scan Mode, press **SCAN/MAN** to stop scanning.
- 2. Press **ENT/PROGRAM** to put the scanner in programming mode. PGM appears.
- 3. Use the number keys to enter both the channel storage bank and the channel number you want to assign to a frequency.
- 4. Press SCAN/MAN.

Attach the supplied antenna to the scanner by aligning the arrow on its base with the tab on the scanner's BNC connector and then pressing into place.

Always use 50-ohm coaxial cable, such as RG-58 or RG-8X, to connect an outdoor antenna. For lengths between 50 and 100 feet, use RG-8X low-loss dielectric coaxial cable. For lengths over 100 feet, use RG8. If your antenna's cable does not have a BNC connector, your local RadioShack store carries a variety of BNC

adapters.

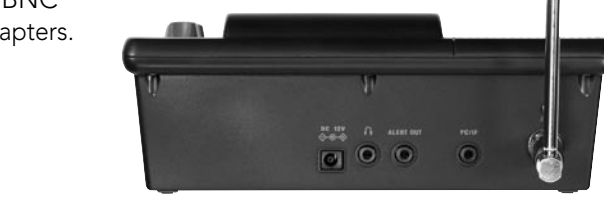

# **Step 2: Install Antenna Step 3: Scan Preprogrammed Channels**

### **Programming Frequencies into Channels**

- 3. Press  $\blacktriangledown$  or  $\blacktriangle$  to move up or down one frequency step. Or press SRCH to start the fine tune search.
- 4. Press  $\blacktriangledown$  or  $\blacktriangle$  to change search direction.
- 5. Press PSE to pause the search.
- 1. Press PSE at the frequency you want to store.
- 2. Press **ENT/PROGRAM** to enter programming mode.
- 3. The screen flashes, alternating between the smallest empty channel number, 000.000, and the frequency you want to store.

BANK0123456789 PGM  $\Omega$  : 92.500

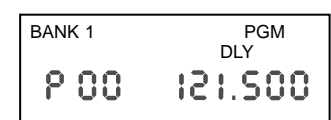

Note: If there are no empty channels, the scanner selects the first channel in the bank.

#### Example shows entering bank 1 channel 00.

- 5. If you want to change the channel, Press  $\blacktriangledown$  or  $\blacktriangle$ .
- 6. Press ENT/PROGRAM to store the frequency or •/CLR/DELAY to cancel.

Note: If the same frequency already exists on another channel, the scanner beeps and displays that channel. Press •/CLR/DELAY to cancel, or press ENT/ PROGRAM to store the frequency in both channels.

- 5. Use the number keys to enter the frequency, pressing •/CLR/DELAY for the decimal point.
- 6. Press ENT/PROGRAM to store the frequency into the channel.
- 7. To program the next channel in sequence, press  $\triangle$  or  $\nabla$ and repeat Steps 5 and 6.

Press **SCAN/MAN** to begin scanning your programmed frequencies. SCAN scrolls across the display and the scanner scans through all non-locked channels in the activated banks.

If you do not have a list of frequencies in your area, refer to www.radioreference.com or use a fine tune or service search.

### **Fine Tune Search**

BANK0 23 5 789 DLY 01 460,200

If you press PSE when the scanner stops on a transmission, the scanner goes to manual mode. Press PSE or **SCAN/MAN** to resume scanning.

You can search up or down from the currently displayed frequency using a fine tune search. Searching stops when a transmission is found and resumes after the transmission ends (searching resumes after two seconds if delay is on).

1. When the frequency you want to start from appears, press SRCH.

Or, from search pause mode, enter a frequency using the number keys, then press SRCH.

Note: If you enter an invalid frequency, the

- 1. Turn **SQUELCH** fullycounterclockwise.
- 2. Press and hold POWER to turn on your scanner. Turn up the volume until you hear a hissing sound.
- 3. Turn **SQUELCH** clockwise until the hissing stops.
- 4. Your scanner should begin scanning the preprogrammed channels.

To listen to a weather transmission, press the  $\cdot$ WX/ $\bullet$  kev.

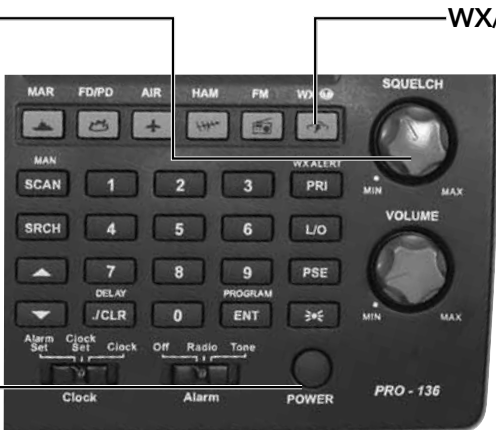

scanner beeps and displays Error.

2. SRCH, PAUSE, and -t- appear.

$$
\begin{array}{c}\n\hline\n\text{PAUSE} & \text{SRA} \\
\hline\nL - t - 121.500\n\end{array}
$$

#### **Storing Frequencies Found During a Search**

4. If you want to change the bank, enter the bank number using the number keys.

## **Scanning Stored Channels**

Select any combination of banks to scan by pressing the corresponding number keys. The bank numbers appear at the top of the display. The bank number which is currently being scanned blinks.

When the scanner finds a transmission, it stops on it. When the transmission ends, the scanner resumes scanning. If it is a long transmission and you want to move on, press  $\triangle$  to resume scanning.

# **Step 4: Programming, Searching, and Scanning**

Your scanner is preprogrammed with 150 frequencies stored in banks 0-7. To begin scanning these frequencies:

> The scanner begins scanning the preprogrammed weather frequencies.

If you are near a NOAA weather station, you should hear weather information.